# **Как пользоваться Отчетом по оборачиваемости?**

Отчет по оборачиваемости показывает, сколько раз обернулся имеющийся у вас на остатках товар на начало периода за выбранный период, а также срок оборачиваемости имеющегося у вас на остатках товара с учетом продаж за период.

Отчет доступен пользователям с правами доступа Менеджмент и Топ-Менеджмент

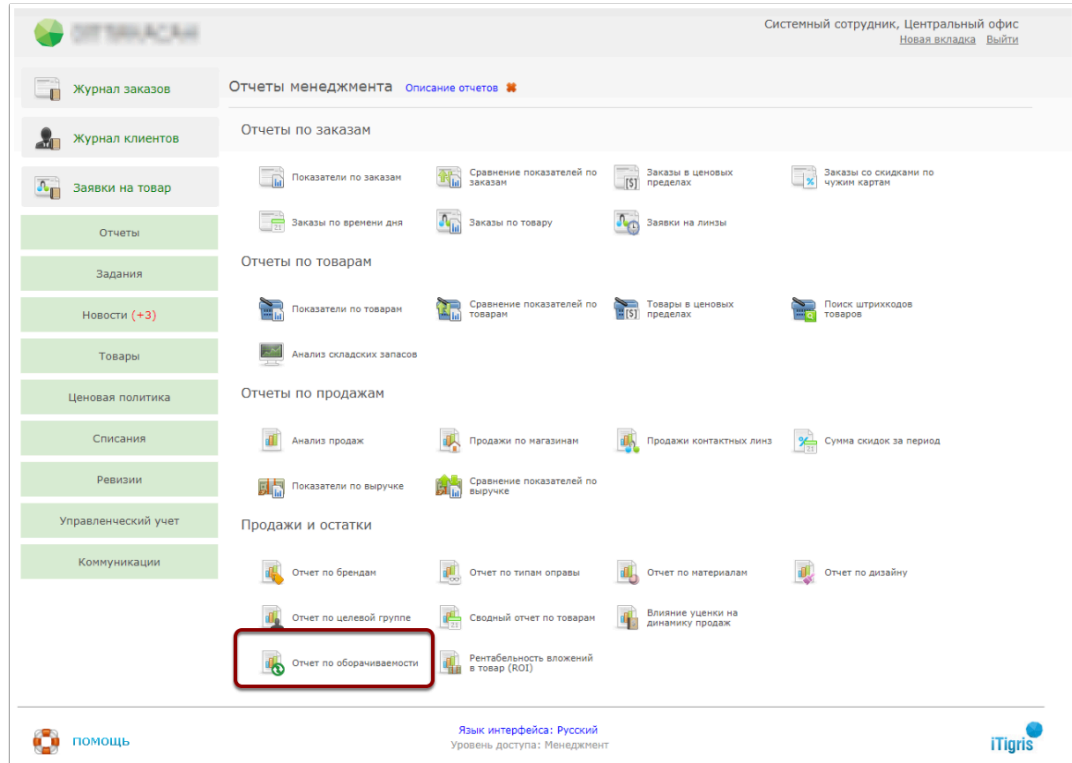

# **Выберите в меню пункт "Отчеты менеджмента"**

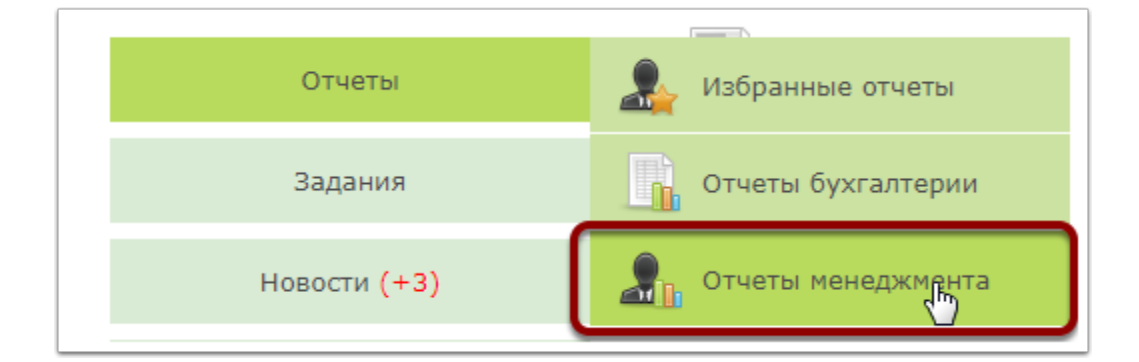

## **Нажмите на "Отчет по оборачиваемости"**

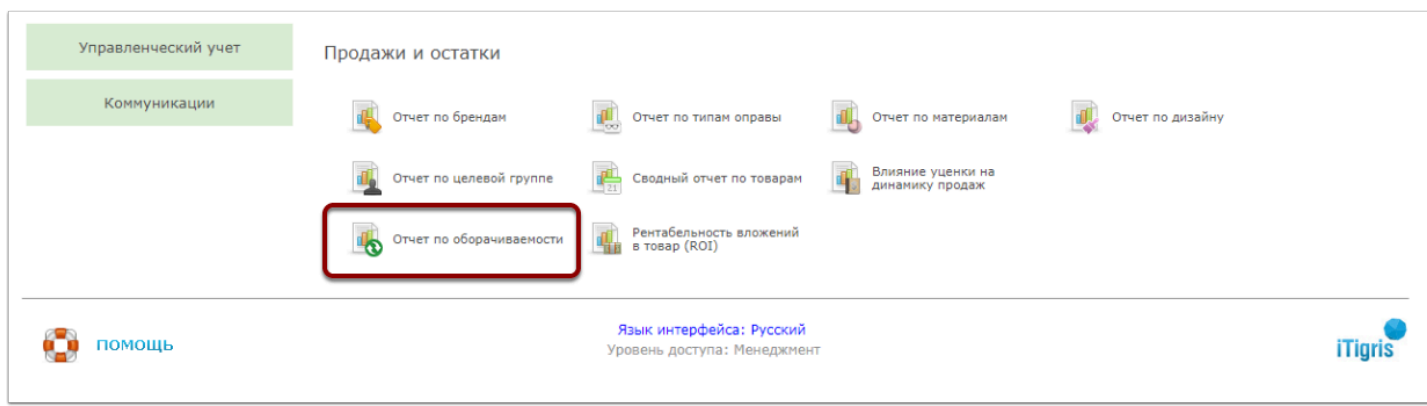

### **Описание отчета:**

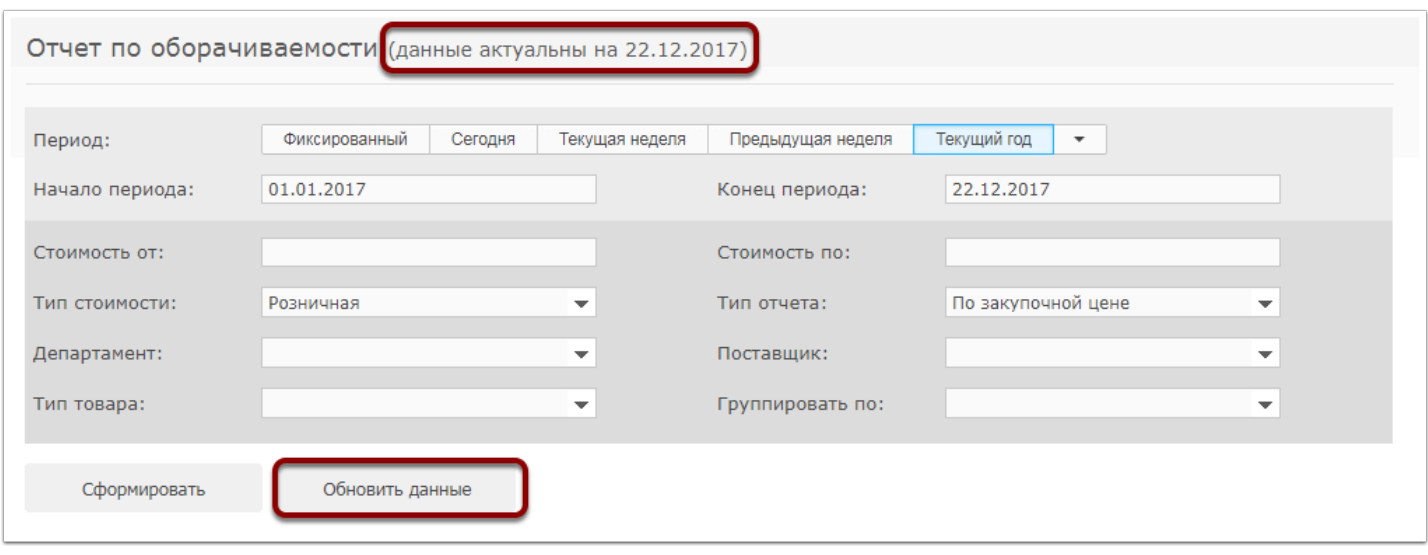

#### Для чего используется:

Для оценки периода и коэффициента оборачиваемости товарных запасов за период, а также для прогнозирования продаж с учетом сохранения имеющейся тенденции

Описание фильтров отчета:

**Начало периода/конец периода** - интервал времени, за который осуществляется расчет;

**Стоимость от/стоимость по** - выводит в отчет информацию только по тем товарам, которые попадают в указанный ценовой диапазон. Если данный отбор не требуется, ничего не указывайте;

**Тип стоимости** - по какой цене осуществлять поиск из предыдущего фильтра "Стоимость от/ стоимость по";

**Тип отчета** - выводить данные в виде суммы закупочных цен или в количестве товара;

**Департамент** - Отбор данных по конкретному или нескольким депаратментам. Если нужно сформировать отчет по всем депаратментам - ничего не указывайте;

**Поставщик** - отбор товара по конкретному или нескольким поставщикам. если нужно сформировать отчет по всем поставщикам - ничего не указывайте;

**Тип товара** - отбор товара по типу. Если нужно сформировать отчет по всем типам товара, ничего не указывайте;

**Группировать по** - по какому параметру группировать данные в строках отчета.

 Перед формирование отчета обратите внимание на дату актуальности данных. Чтобы сформировать отчет с данными, актуальными на текущий момент, сначала нажмите кнопку "Обновить данные"

### Порядок расчета:

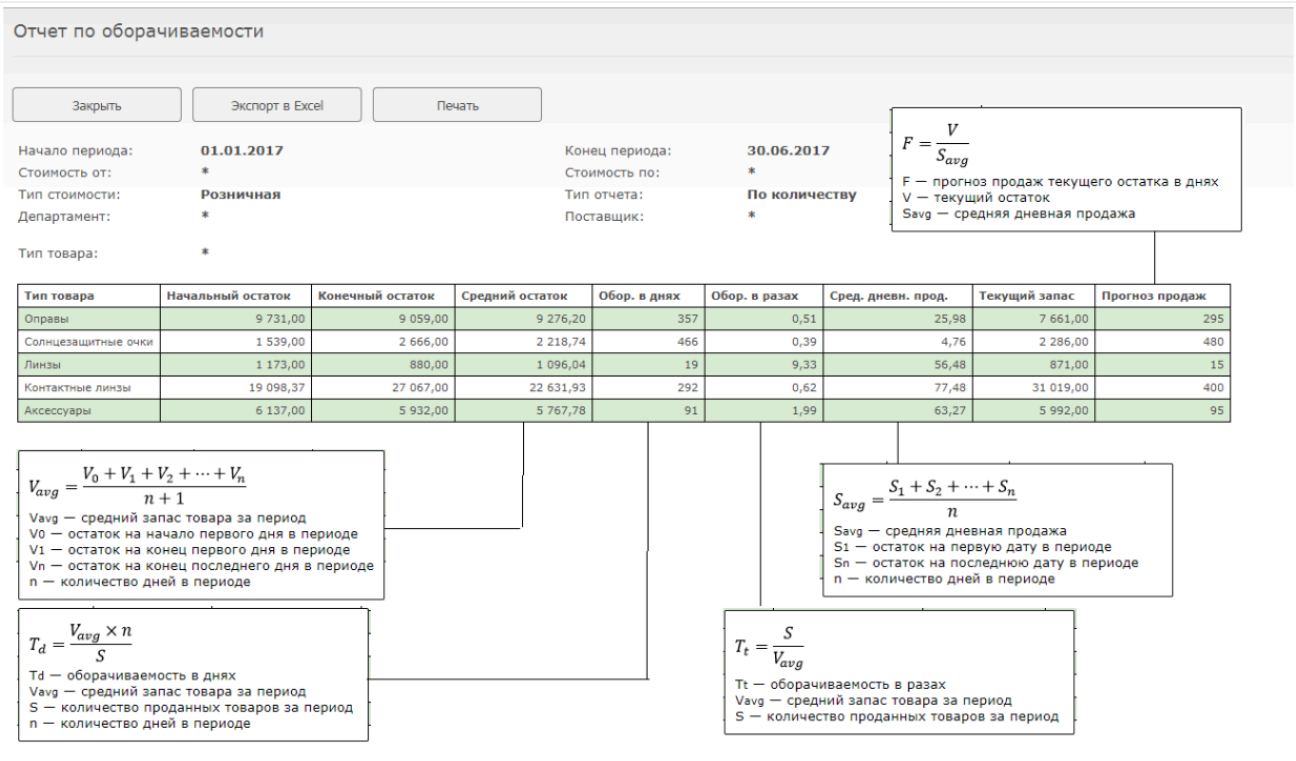